## New User Interface Design Improvements

We are excited for the release of a new design and user interface for Seraf. You will see a significant improvement, making it easier and more efficient to record entries, find information, manage your holdings, and generate reports. All the same great features you have come to rely on are still present, but now they are easier to find and use.

Below are some of the improvements you'll find:

• **Dashboard** - We've reorganized your Dashboard to make it easier to find key information, such as your holdings and returns. To free up valuable space, you'll now find boxes for Active Reminders, Recent Company Reports, Overdue Reports (unless you've chosen to hide reports), and Emailed/Unfiled Documents along with the corresponding number of items related to each category. Click on a box to access more detail.

| nt Investments            | Dashboard - Literary Angels |                                                                                      |                                        |                 |       |
|---------------------------|-----------------------------|--------------------------------------------------------------------------------------|----------------------------------------|-----------------|-------|
| & Returns<br>Nio Analysis | Holdings                    | View all                                                                             | Returns since Inception - All Accounts |                 | 1     |
| ction Register            | Portfolio Value             | \$6,484,233                                                                          | IRR if Liquidated at Current Valuation |                 |       |
| ients                     | Portrollo Value             | \$0,484,233                                                                          | Cash Invested                          |                 | \$7,4 |
|                           | Basis                       | \$4,270,550                                                                          | Fees                                   |                 | 1     |
|                           | Fees                        | \$29,300                                                                             | Total Cash In                          |                 | \$7,  |
| nt Dates                  | Gain                        | \$2,213,683                                                                          | Total Cash Returned                    |                 | \$6,8 |
| Management<br>Management  | Companies/Funds             | 26                                                                                   | Exit Multiple                          |                 |       |
| Management                | Rounds                      | 35                                                                                   | Cumulative IRR from all Exits          |                 |       |
|                           | Value by Entity             | View all Catch-22 (23.6%) Age of innocence (11.4%)                                   | Investing - All Accounts               | Current Quarter | Curre |
|                           | 19.3%                       | Flash Fund (11.1%)     Fahrenheit 451 (8.4%)                                         | New Companies/Funds                    | 1               |       |
|                           | 23.6%                       | <ul> <li>My Antonia (6.2%)</li> <li>The Glass Castle (5.7%)</li> </ul>               | New Rounds                             | 2               |       |
|                           |                             | Call of the Wild (3.5%)     Color Purple (3.2%)     Color Purple (3.2%)              | Amount Invested                        | \$250,000       | \$    |
|                           | 2.7%<br>3.2% 11.4%          | Caged Bird (2.7%)<br>Harbor Fund I (2.6%)<br>Whight Brothers (2.4%)<br>Other (19.3%) | Returned                               | \$0             |       |
|                           | 57%<br>62% 8.4% 11.1%       | <ul> <li>Other (19.3%)</li> </ul>                                                    | Portfolio KPIs - All Accounts          |                 |       |
|                           |                             |                                                                                      | кы                                     |                 |       |
|                           |                             |                                                                                      | Jobs Created                           |                 |       |

• *Help* - Gain easy access to our online Help Center at the top of each page so you can quickly find help when you need it.

• **Portfolio Analysis** - View fresh graphics along with the same insightful charts and graphs on each of the tabs within this section. Try hovering over each graphic to see more detailed data.

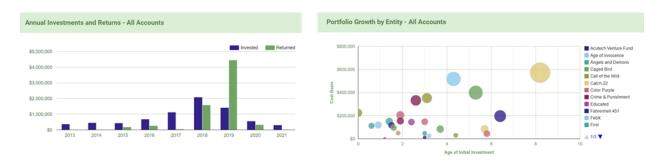

• **Downloads** - Export tables as Excel, CSV or Word files for your own reporting or analysis by clicking the download button at the top of most tables.

| Vseraf                                              | All Inv Accounts | ·                                      |                                 |          | Help   | John Smith 🛛 🔹       |
|-----------------------------------------------------|------------------|----------------------------------------|---------------------------------|----------|--------|----------------------|
| Dashboard<br>Current Investments<br>Exits & Returns | By Company By Ro |                                        |                                 | •        |        | Download<br>XLSX CSV |
| Portfolio Analysis<br>Transaction Register          | Company 🔶        | Industry ≎                             | Product / Service Description   | Basis ¢  | Shares | Value \$             |
| Documents & Reports                                 | Acme             | Fintech                                | Circuit boards                  | \$10,000 | -      | \$10,000             |
| Important Dates                                     | Acutech 123      | Artificial Intelligence                | AI Software                     | \$35,000 | 20,000 | \$55,000             |
| Portfolio Management                                | AG Therapeutics  | Life Sciences - Therapeutics           | Gene therapy                    | \$10,000 | -      | \$10,000             |
| Account Management                                  | Aleuven          | Healthcare Services                    | AI Software                     | \$5,000  | 4,000  | \$5,000              |
| Add New 🔹                                           | Alpha Diags      | Life Sciences - Medical<br>Diagnostics | Diagnostics for sports medicine | \$25,000 | 19,597 | \$30,630             |

• **Actions** - Select pages, including the Investment page of any company record, enables you to choose a specific action to take, such as Exit this Investment, Add Bulk Transaction, or Create and Edit Round Valuations, depending on your account type.

| Dashboard<br>Current Investments           | Investn                                     | nent in Cat       | ch-22           |              |              |            |      |                    | Actio                     |
|--------------------------------------------|---------------------------------------------|-------------------|-----------------|--------------|--------------|------------|------|--------------------|---------------------------|
| Exits & Returns                            | Company                                     | Updates & KPIs    | Investors       | Transactions | Documents    | Investment | Edit |                    | Create and Edit Round Val |
| Portfolio Analysis<br>Transaction Register | Exit this Investment Investment in Catch-22 |                   |                 |              |              |            |      |                    |                           |
| Documents                                  | Current                                     | t Holdings by Rou | und             |              |              |            |      |                    |                           |
| KPIs<br>Reports                            | Account                                     | Round             |                 | Secur        | ity          | В          | asis | Holdings           | Value                     |
| Important Dates                            | All Accou                                   | ints Conver       | tible Note 2019 | Conve        | ertible Note | \$65       | ,000 | Principal \$65,000 | \$65,000                  |
| Portfolio Management                       | All Accou                                   | ints Series       | A               | Prefer       | red Stock    | \$187      | ,000 | Shares 249,333.33  | \$984,867                 |
| Account Management                         | All Accou                                   | ints Series       | В               | Prefer       | red Stock    | \$62       | ,550 | Shares 50,775.66   | \$200,564                 |

• Seraf Compass - Our award-winning blog and all of our early stage investing resources can now be accessed through the footer of each page. Be sure to check out our articles, toolkits, templates and questionnaires about all things related to investing in startups. Materials are available as articles, ebooks, courses and hard-copy books.

| 60 9 8                         | Solutions  | Support     | Company      | Policies       | Seraf Compass | Education Partner         |
|--------------------------------|------------|-------------|--------------|----------------|---------------|---------------------------|
|                                | Individual | Help Center | Testimonials | Terms of Use   | Articles      | ACA                       |
| Improve your investing skills. | Enterprise | Contact Us  | Our Story    | Privacy Policy | eBooks        | ANGEL CAPITAL ASSOCIATION |
| Purchase our books on Amazon.  | Pricing    |             | Team         |                | Toolbox       |                           |
| Available on amazon.com        |            |             |              |                | More          |                           |

## **Enterprise Only Improvements**

• **Fund selector** - Use the drop down at the top of each page to select a specific fund to access if you are an Enterprise fund administrator or provided with LP access to more than 1 fund.

| Vseraf               | All Funds        | All Funds            |                               |             | Help   | SWK Leslie - |
|----------------------|------------------|----------------------|-------------------------------|-------------|--------|--------------|
| Dashboard            | All Funds √      |                      |                               |             |        | Download -   |
| Current Investments  | Concerto Fund I  |                      |                               |             |        |              |
| Exits & Returns      | Concerto Fund II | Fund                 |                               |             |        |              |
| Portfolio Analysis   | New Fund         |                      |                               |             |        |              |
| Transaction Register | Company 🔶        | Industry \$          | Product / Service Description | Basis \$    | Shares | Value \$     |
| Documents            | B Minor          | IT - Mobile Software | Photography software          | \$2,000,000 | -      | \$2,000,000  |

• **Investment Account selector** - Use the drop down at the top of most pages to select a specific investment account to access if you are an Enterprise group administrator or an investor with more than one investment entity such as a trust, LLC or IRA.

| Vseraf                                | Louisa Alcott       | All Inv Accounts                        |                               | Help Update Cal | Iculations | terary Angels 🛛 🔹 |
|---------------------------------------|---------------------|-----------------------------------------|-------------------------------|-----------------|------------|-------------------|
| Dashboard<br>Current Investments      | Current Company     | All Inv Accounts √<br>Louisa May Alcott |                               |                 |            | Download   •      |
| Exits & Returns<br>Portfolio Analysis | By Company By Round | Sidecar 1<br>SPV I                      |                               |                 |            |                   |
| Transaction Register                  | Company 🔺           | Industry \$                             | Product / Service Description | Basis \$        | Shares     | Value ≑           |
| Documents                             | Age of Innocence    | Travel                                  | Online travel hub             | \$33,000        | 34,485     | \$50,003          |

• **Update Calculations** - The button to Update Calculations has been relocated to the header as a visual reminder to click after making entries. Updating Calculations ensures your information is up to date, including all tables, charts, graphs, reports and metrics, including IRR.

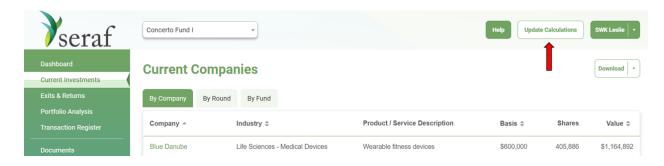

• Add New Button for Entries - Use the Add New button on the left hand sidebar to make entries for investments in companies and funds, set valuations, add documents, and important dates. You can now also add new Company Updates/KPIs once you're already in a company record.

| Vseraf                                     | Help Update Calculations Literary Angels                                                                                                    |
|--------------------------------------------|----------------------------------------------------------------------------------------------------|
| Important Dates                            | Catch-22                                                                                                    |
| Portfolio Management<br>Account Management | Company Updates & KPIs Investors Transactions Documents Investment Edit                                                                                                    |
| Investor Management                        | Description —                                                                                                    |
| Add New 🔺                                  |                                                                                                    |
| Company                                    | CATCH <sub>22</sub>                                                                                                    |
| Round of Investment                        |                                                                                                    |
| Transaction                                | Solar lighting circuits for collecting and selling back to the grid. The company works with both residential and commercial owners to find effective long-<br>term solutions and reduce carbon footprints. The solar panels are made up of photovoltaic (PV) cells, which convert sunlight into direct current (DC) |
| Valuation                                  | electricity throughout the day. This device converts the DC electricity generated by the solar panels into the alternating current (AC) electricity.                                                                                                    |
| Investment Fund                            |                                                                                                    |
| Fund Valuation                             | Corporate Info                                                                                                    |
| Document                                   |                                                                                                    |
| Important Date                             | Website: http://www.catch22.com industry: Clean Tech                                                                                                    |
| Company Update/KPIs                        | Product / Service Type: Hardware                                                                                                    |

• *Investor Management* - Toggle between adding a single investor or uploading multiple investors via import by clicking the button.

| Vseraf                                                  | Help Update Calculations Literary Angels                                                                                                    |
|---------------------------------------------------------|----------------------------------------------------------------------------------------------------|
| Dashboard<br>Current Investments<br>Exits & Returns     | Overview       Add Investors       Investment Accounts       Invite Seraf Clients                                                                                                    |
| Portfolio Analysis<br>Transaction Register<br>Documents | Add Individual Investor Import Multiple Investors                                                                                                    |
| KPIs<br>Reports<br>Important Dates                      | This form can be used to add new members to your investor group using seats available to you under your subscription. If you would like to invite existing Seraf clients to join your group, please use the 'Invite' tab. |
| Portfolio Management                                    | Email Address *                                                                                                    |
| Account Management                                      | First (Given) Name                                                                                                    |
| Add New 🔹                                               | Last (Family) or<br>Organization Name                                                                                                    |

• *Fund Management* - Toggle between adding individual investor transactions or multiple investor transactions, either by entering them pro rata or via import by clicking the button.

| Vseraf                                                                    | Concerto Fund I *                                                                                                    | Update Calculations SWK Leslie |
|---------------------------------------------------------------------------|----------------------------------------------------------------------------------------------------|--------------------------------|
| Dashboard<br>Current Investments<br>Exits & Returns<br>Portfolio Analysis | Investor Capital         Investor Transactions         Add Investor Transactions         Valuations         Add Managed Fund           Add Individual Investor Transaction         Add Multiple Investor Transactions         Import Multiple Investor Transactions         Import Multiple Investor Transactions | <b></b>                        |
| Transaction Register<br>Documents                                         | Basic Information                                                                                                    | —                              |
| KPIs<br>Reports                                                           | Fund *                                                                                                    |                                |
| Important Dates Portfolio Management                                      | Date* 2021-05-18                                                                                                    |                                |
| Account Management Investor Management                                    | Transaction Type*  - Select -  *                                                                                                    |                                |
| Fund Management                                                           |                                                                                                    |                                |

We hope you're happy with the new design. As always, we welcome your feedback.